## How well do you know basic computer and Windows skills. All these questions are covered in the Biz Skills Basic Computer and Windows Skills Course

## This course is structured on the unit competencies of the accredited level one course BSBITU101 – Operating a Personal Computer

- 1. Why is ergonomics knowledge important when using a computer?
- 2. What are the two primary computer categories?
- 3. What is the system software also known as?
- 4. What are the 4 basic functions?
- 5. What are the 5 main components of a computer?
- 6. What is a heat sink assembly?
- 7. What is HHD and SSD?
- 8. What sort of device is a keyboard or a mouse?
- 9. What is QWERTY?
- 10. What is the name of the default computer account?
- 11. What is the difference between login and logon?
- 12. True or false. "if you forget your password it is easy to reset"
- 13. What are the 3 keys you hold down to log off or switch to another user?
- 14. What is the first step to resize a desktop icon?
- 15. What menu would you look for to find the apps list?
- 16. Name two things you would use the systems settings for.
- 17. Name the 4 tabs in the ribbon menu of file explorer.
- 18. What are two ways to change a desktop background to a theme?
- 19. Name the 3 panes in file explorer.
- 20. What is the Windows filing system structure known as?
- 21. What are the file naming rules?
- 22. How do you set up an efficient filing system in your computer?
- 23. What is the name of the group where you will find 'New folder' in file explorer?
- 24. What are file extensions?
- 25. What is a desktop shortcut?

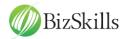

- 26. List three things to do to save a word document for the first time.
- 27. Select the nine characters that cannot be used when naming a file.
- 28. What are two ways of renaming a folder?
- 29. What does an optical disc use to read data?
- 30. What are two ways to connect an external hard drive?
- 31. Do you use the shift key or the Ctrl key to move a consecutive order group of files?
- 32. What happens if you press shift while deleting?
- 33. What is the Windows search facility also known as?
- 34. True or false: "You cannot connect more than printer to a computer"
- 35. In file explorer, what tab would you find the command 'print'?
- 36. What is the name of the box showing all the print jobs?
- 37. To cancel a print job which command do you click on in the document dropdown list?
- 38. How many printers can you select to be a default printer?
- 39. What is the best way of shutting down the computer?
- 40. True or false: Restart temporarily shuts down the computer and then puts it in hibernation mode.

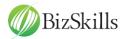